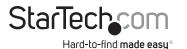

# USB-C Speakerphone Multiport Adapter - 4K HDMI, VGA, 100W PD Passthrough

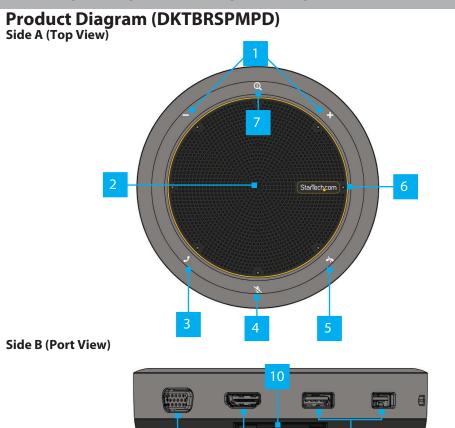

Side C (Port View)

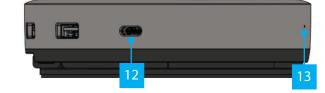

|    | Component                                 | Function                                                                                                    |
|----|-------------------------------------------|----------------------------------------------------------------------------------------------------|
| 1  | Volume Up/Down<br>Buttons                 | <ul> <li>Tap + or - to increase or decrease the volume of the<br/>Built-in Speaker</li> </ul>                                                                                              |
| 2  | Built-in speaker                          | Plays the audio/calls from the computer                                                                                                    |
| 3  | Call Answer Button                        | <ul> <li>Tap to answer an incoming call using your preferred<br/>software</li> <li>Feature may not operate on all software</li> </ul>                                                      |
| 4  | Mute Button                               | <ul> <li>Mutes the outgoing audio from the Built-in<br/>Microphone</li> </ul>                                                                                                    |
| 5  | Call End Button                           | <ul> <li>Tap to end an ongoing call or to reject an incoming call<br/>using your preferred software</li> <li>Feature may not operate on all software</li> </ul>                            |
| 6  | Audio Level LEDs                          | Indicates the <b>Volume</b> level from 0% to 100%                                                                                                    |
| 7  | Power Status LED                          | <ul> <li>Shows the USB power status</li> <li>Green, when externally or bus powered with 15W</li> <li>White, when bus powered with 7.5W</li> <li>Red, when there's an error</li> </ul>      |
| 8  | VGA Output Port                           | <ul> <li>Connect a VGA Display Device</li> <li>Up to 1920x1200 60Hz</li> <li>Via DisplayPort Alt Mode</li> </ul>                                                                           |
| 9  | HDMI Output Port                          | <ul> <li>Connect an HDMI Display Device</li> <li>HDMI 2.0</li> <li>Up to 4K (4096x2160) 60Hz</li> <li>Via DisplayPort Alt Mode (DP 1.4 required for 4K 60Hz)</li> </ul>                    |
| 10 | Built-in USB-C Host<br>Cable              | <ul> <li>Connect to a USB-C Port on a Host Laptop</li> <li>USB 3.2 Gen 1 (5Gbps)</li> <li>Power Delivery 3.0 Specification</li> </ul>                                                      |
| 11 | 2x USB-A Data<br>Ports                    | <ul><li>Connect USB Type-A peripherals</li><li>USB 3.2 Gen 1 (5Gbps)</li></ul>                                                                                                    |
| 12 | USB-C DATA/100W<br>Power Delivery<br>Port | <ul> <li>Connect a USB-C power adapter or a USB-C peripheral</li> <li>USB Power Delivery 3.0 (up to 100W, with up to 85W available for charging)</li> <li>USB 3.2 Gen 1 (5Gbps)</li> </ul> |
| 13 | Built-in<br>Microphone                    | Captures audio                                                                                                    |

To view manuals, FAQs, videos, drivers, downloads, technical drawings, and more, visit www.startech.com/support.

## **Package Contents**

- Speaker Dock x1
- Quick-Start Guide x1

## **Requirements**

For the latest product information, technical specifications, manuals, and declarations of conformance, please visit: <u>www.startech.com/DKTBRSPMPD</u>

## Installation

- Connect the Built-in USB-C Host Cable on the Speakerphone Multiport Adapter to a USB-C port on your host laptop. Your computer will automatically detect the device and install all the required drivers.
- Connect an HDMI cable from your HDMI enabled display device, to the HDMI Output Port on the Speakerphone Multiport Adapter, to add an HDMI display to your workstation.
- 3. Connect a VGA cable from your VGA enabled display device, to the VGA Output Port on the Speakerphone Multiport Adapter, to add a VGA display to your workstation.

### Notes:

- This Multiport Adapter supports a single video signal output. If displays are connected to both the HDMI and VGA Video Outputs, your computer operating system will detect only one display, and both displays will show the same output image.
- Your computer's USB-C port must support DP Alt Mode in order to output video.
- Video performance, such as resolution and refresh rate, depends upon your host computer's video controller. Please verify the specifications of your computer.
- 4. Connect a USB-A cable from your USB peripheral devices to the USB-A Data Ports on

### **Regulatory Compliance**

#### FCC - Part 15

This equipment has been tested and found to comply with the limits for a Class B digital device, pursuant to part 15 of the FCC Rules. These limits are designed to provide reasonable protection against harmful interference in a residential installation. This equipment generates, uses and can radiate radio frequency energy and, if not installed and used in accordance with the instructions, may cause harmful interference to radio communications. However, there is no guarantee that interference will not occur in a particular installation. If this equipment does cause harmful interference to radio or television reception, which can be determined by turning the equipment off and on, the user is encouraged to try to correct the interference by one or more of the following measures:

- Connect the equipment into an outlet on a circuit different from that to which the receiver is connected.
   Consult the dealer or an experienced radio/TV technician for help
- This device complies with part 15 of the FCC Rules. Operation is subject to the following two conditions:

(1) This device may not cause harmful interference, and (2) this device must accept any interference received, including interference that may cause undesired operation. Changes or modifications not expressly approved by StarTech.com could void the user's authority to operate the equipment.

#### Industry Canada Statement

This Class B digital apparatus complies with Canadian ICES-003.

Cet appareil numérique de la classe [B] est conforme à la norme NMB-003 du Canada.

CAN ICES-3 (B)/NMB-3(B)

This device complies with Industry Canada licence-exempt RSS standard(s). Operation is subject to the following two conditions:

(1) This device may not cause interference, and (2) This device must accept any interference, including interference that may cause undesired operation of the device.

Le présent appareil est conforme aux CNR d'Industrie Canada applicables aux appareils radio exempts de licence. L'exploitation est autorisée aux deux conditions suivantes:

(1) l'appareil ne doit pas produire de brouillage, et (2) l'utilisateur de l'appareil doit accepter tout brouillage radioélectrique subi, même si le brouillage est susceptible d'en compromettre le fonctionnement.

the Speakerphone Multiport Adapter, to connect the devices to your computer.

**Note:** The **USB-A Data Ports** will output whatever bus power is available, up to 4.5W.

 To connect a USB-C power adapter: Connect a USB-C power adapter (up to 100W) from an AC outlet to the USB-C DATA/100W Power Delivery Port on the Speakerphone Multiport Adapter, to charge the laptop that's connected to the Built-in USB-C Host Cable.

### Notes:

- The Speakerphone Multiport Adapter reserves 15W of power, with up to 85W available for charging your laptop.
- If connecting a High-Powered USB peripheral (i.e. an external USB SSD) to the Speakerphone Multiport Adapter, it's recommended to connect a USB-C Power Adapter to the **USB-C DATA/100W Power Delivery Port**.
- To connect a USB-C peripheral: Connect a USB-C cable from your USB peripheral device to the USB-C DATA/100W Power Delivery Port on the Speakerphone Multiport Adapter, to connect the device to your computer.

**Note:** In order to use the Speakerphone Multiport Adapter with your conferencing software, the **Built-in Speaker** and the **Built-in Microphone** must be selected as your computer's respective Audio Input Device and Audio Output Device, within your operating system.

## Warranty Information

This product is backed by a three-year warranty. For further information on product warranty terms and conditions, please refer to <u>www.startech.com/warranty</u>.

#### **Limitation of Liability**

In no event shall the liability of StarTech.com Ltd. and StarTech.com USA LLP (or their officers, directors, employees or agents) for any damages (whether direct or indirect, special, punitive, incidental, consequential, or otherwise), loss of profits, loss of business, or any pecuniary loss, arising out of or related to the use of the product exceed the actual price paid for the product. Some states do not allow the exclusion or limitation of incidental or consequential damages. If such laws apply, the limitations or exclusions contained in this statement may not apply to you.

| <b>StarTech.com Ltd.</b><br>45 Artisans Crescent<br>London, Ontario<br>NSV SE9<br>Canada | StarTech.com LLP<br>4490 South Hamilton<br>Road<br>Groveport, Ohio<br>43125<br>U.S.A. | StarTech.com Ltd.<br>Unit B, Pinnacle 15<br>Gowerton Road<br>Brackmills,<br>Northampton<br>NN4 7BW<br>United Kingdom | <b>StarTech.com Ltd.</b><br>Siriusdreef 17-27<br>2132 WT Hoofddorp<br>The Netherlands | FR: startech.com/fr<br>DE: startech.com/de<br>ES: startech.com/es<br>NL: startech.com/nl<br>IT: startech.com/it<br>JP: startech.com/jp |
|------------------------------------------------------------------------------------------|---------------------------------------------------------------------------------------|----------------------------------------------------------------------------------------------------|---------------------------------------------------------------------------------------|----------------------------------------------------------------------------------------------------|
|------------------------------------------------------------------------------------------|---------------------------------------------------------------------------------------|----------------------------------------------------------------------------------------------------|---------------------------------------------------------------------------------------|----------------------------------------------------------------------------------------------------|